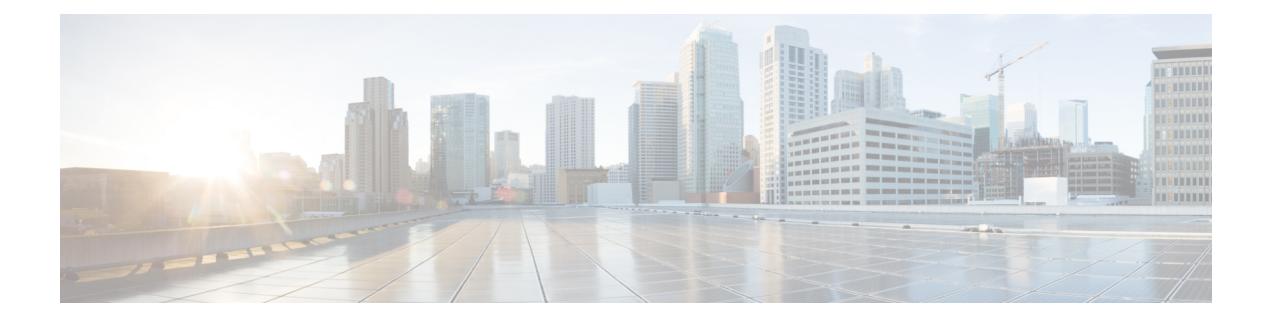

# **Managing Cable Modems on the Hybrid Fiber-Coaxial Network**

After you have completed upstream and downstream configuration you have additional options to manage how your CMs operate in the hybrid fiber-coaxial (HFC) network. You can set the following CM functions:

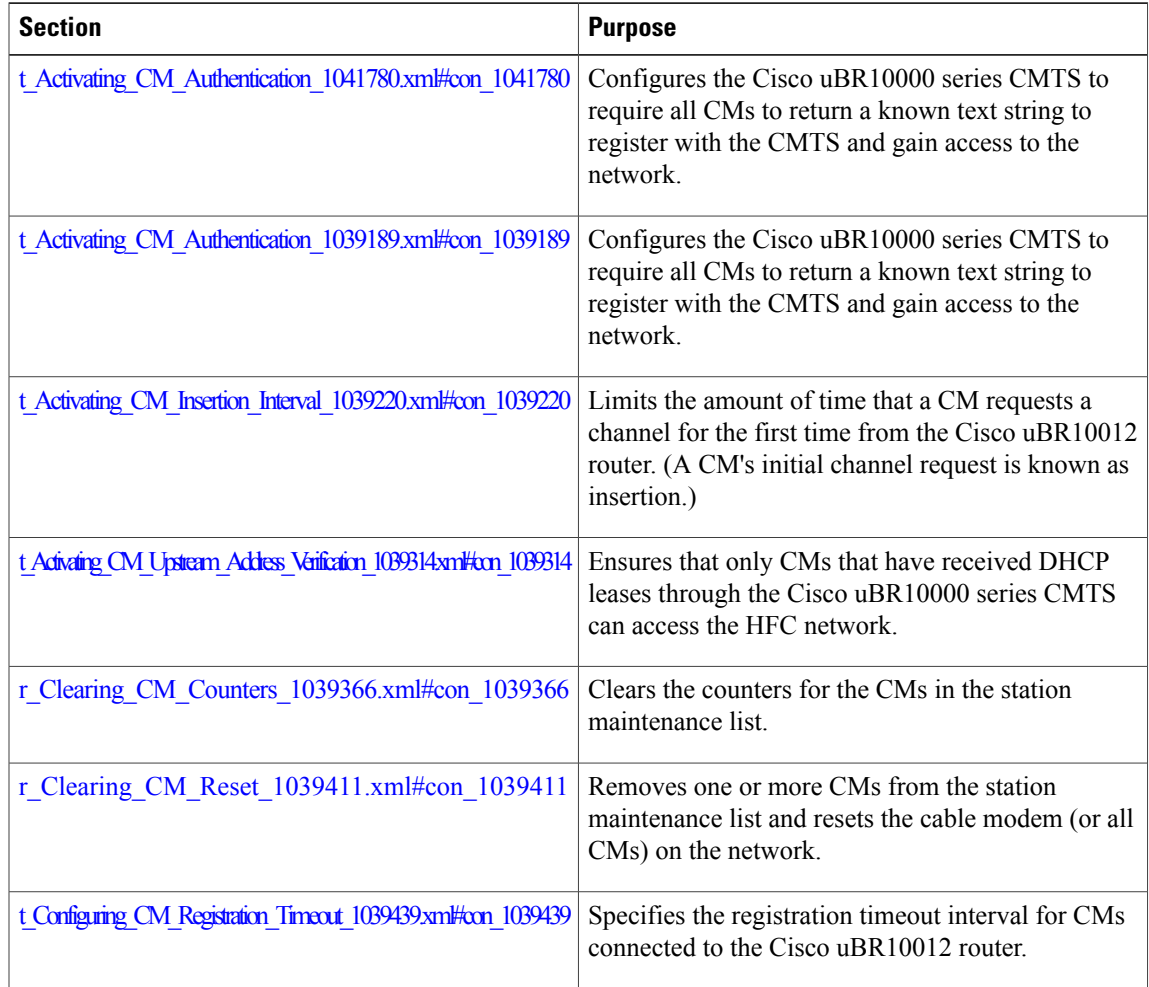

Г

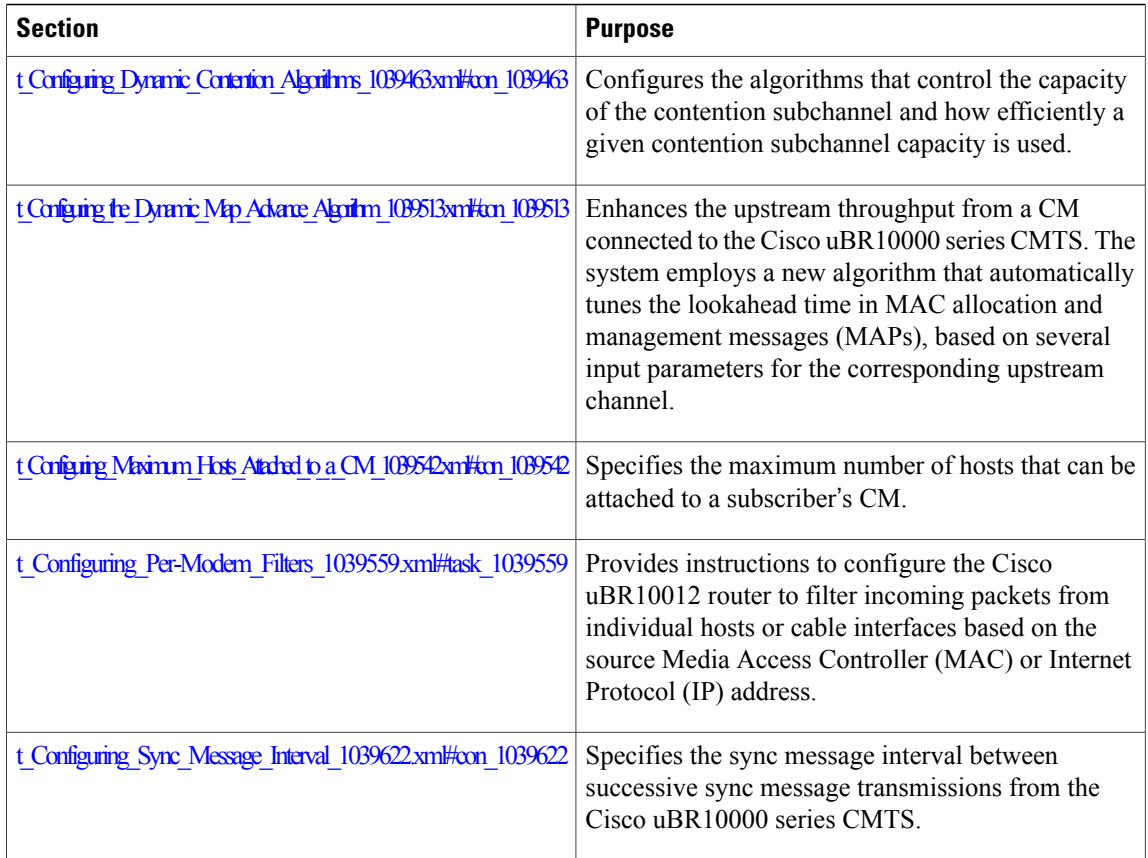

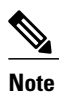

Cisco recommends using default values for most commands. The default values for the commands used in these configuration steps are, in most cases, adequate to configure the Cisco uBR10012 router.

**Note** For information about setting rate limiting on CMs, refer to these sections in Chapter 3:

- t\_Setting\_Downstream\_Traffic\_Shaping\_1061062.xml#con\_1061062
- t\_Setting\_Upstream\_Traffic\_Shaping\_1055032.xml#task\_1055032

#### **Content**

- Activating CM [Authentication,](#page-2-0) page 3
- [Activating](#page-3-0) CM Insertion Interval, page 4
- Activating CM [Authentication](#page-3-1) , page 4
- Activating CM Upstream Address [Verification,](#page-5-0) page 6
- Clearing CM [Counters,](#page-6-0) page 7
- [Clearing](#page-7-0) CM Reset, page 8
- [Configuring](#page-7-1) CM Registration Timeout, page 8
- [Configuring](#page-8-0) Dynamic Contention Algorithms (Cable Insertion Interval, Range, and Data Backoff), [page](#page-8-0) 9
- [Configuring](#page-9-0) the Dynamic Map Advance Algorithm, page 10
- [Configuring](#page-10-0) Maximum Hosts Attached to a CM, page 11
- [Configuring](#page-10-1) Per-Modem Filters, page 11
- [Configuring](#page-11-0) Sync Message Interval, page 12

# <span id="page-2-0"></span>**Activating CM Authentication**

The Cisco uBR10012 router can be configured to require all CMs to return a known text string to register with the CMTS and gain access to the network. The text string can be from 1 to 80 characters in length. To activate CM authentication, use the following command from cable interface configuration mode.

To configure authentication and data privacy parameters, use the cable shared-secret command in cable interface configuration mode. To disable authentication during the CM registration phase, use the no form of this command.

**cable shared-secret** [**0** | **7**] *authentication-key*

#### **no cable shared-secret**

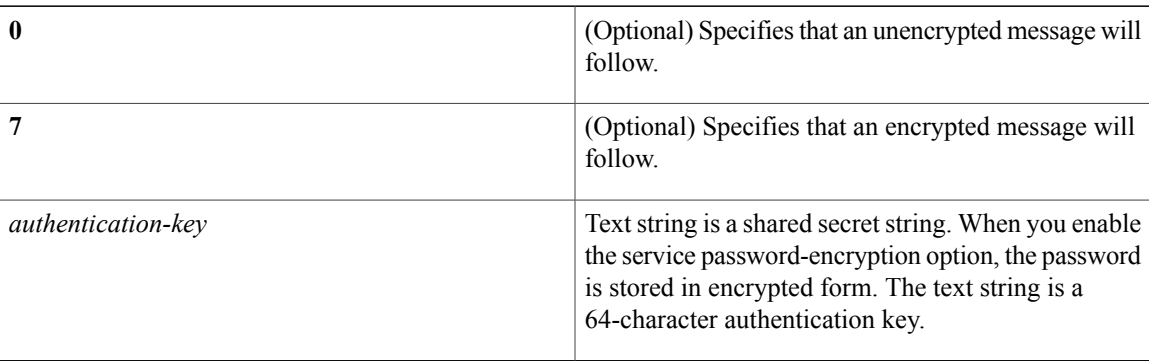

The following example shows how to activate CM authentication using 3344912349988...sf as the shared secret key and indicating that an encrypted message follows:

Router(config-if)# **cable shared-secret 7 3344912349988cisco@xapowenaspasdpuy230jhm...sf**

### **Verify CM Authentication**

To verify whether CM authentication is activated or deactivated, enter the command **more system:running-config** and look for the cable interface configuration information. If CM authentication is deactivated, it appears in this output as no cable secret-shared.

## <span id="page-3-0"></span>**Activating CM Insertion Interval**

When a CM is ready to transmit data, it requests a channel from the Cisco uBR10012 router. You can limit the amount of time that a CM requests a channel for the first time from the Cisco uBR10012 router. A CM's initial channel request is known as insertion. The valid range is 100 to 2000 milliseconds.

To activate the CM insertion interval, use the following command in cable interface configuration mode.

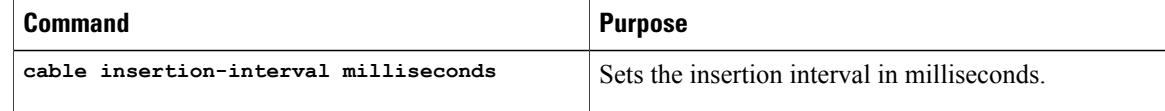

### **Validating CM Insertion Interval**

To verify that a CM insertion interval has been set, enter the command **more system:running-config** command, and look for the cable interface configuration information, as shown in this command output excerpt:

```
Router# more system:running-config
Building configuration...
Current configuration:
!
interface Cable5/0/0
 ip address 1.1.1.1 255.255.255.0
no keepalive
 cable insertion-interval 2000
 cable downstream annex B
 cable downstream modulation 64qam
 cable downstream interleave-depth 32
 cable downstream symbol-rate 5056941
 cable upstream 0 frequency 15008000
 cable upstream 0 fec
 cable upstream 0 scrambler
no cable upstream 0 shutdown
!
```
### <span id="page-3-1"></span>**Troubleshooting CM Insertion Interval**

If you are having trouble, make sure that you entered the correct slot and port numbers when you typed the command.

# **Activating CM Authentication**

The Cisco uBR10000 series CMTS can be configured to require all CMs to return a known text string to register with the CMTS and gain access to the network. The text string can be from 1 to 80 characters in length. The default setting is "on" (CM authentication is activated).

To activate CM authentication, use the following command in cable interface configuration mode:

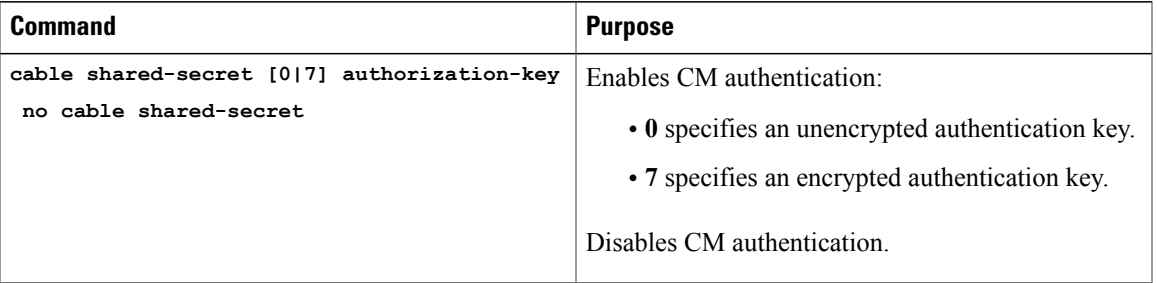

```
\OmegaTip
```
Be sure that you enter the correct slot and port number in cable interface configuration mode. Verify that the CM is using baseline privacy interface (BPI) and that it is assigned to a quality of service (QoS) with privacy active. Verify that the cable interface configuration file contains a matching key.

## **Verifying CM Authentication**

To verify if CM authentication has been activated or deactivated, enter the command more system:running-config and look for the cable interface configuration information. If CM authentication has been activated, it does not appear in this output. If CM authentication has been deactivated, it appears in this output as " no cable secret-shared ," as shown in this command output excerpt:

```
Router# more system:running-config
Building configuration...
Current configuration:
!
interface Cable5/0/0
 ip address 1.1.1.1 255.255.255.0
 no keepalive
 no cable secret-shared
 cable insertion-interval 150000
 cable downstream annex B
 cable downstream modulation 64qam
 cable downstream interleave-depth 32
 cable downstream symbol-rate 5056941
 cable upstream 0 frequency 15008000
 cable upstream 0 fec
 cable upstream 0 scrambler
 no cable upstream 0 shutdown
!
```
### **Troubleshooting CM Authentication**

If you are having trouble, make sure that you entered the correct slot and port numbers when you entered cable interface configuration mode.

For additional troubleshooting information, refer to Chapter 6, "Troubleshooting the System."

## <span id="page-5-0"></span>**Activating CM Upstream Address Verification**

CM upstream address verification ensures that only CMs that have received Dynamic Host Configuration Protocol (DHCP) leasesthrough the Cisco uBR10012 router can accessthe HFC network. The Cisco uBR10012 router discards all packets received from or for hosts that have not received Dynamic Host Configuration Protocol (DHCP)-assigned addresses. The default setting is "off" (CM upstream address verification is deactivated).

To activate or deactivate CM upstream verification, use the following command in the cable interface configuration mode:

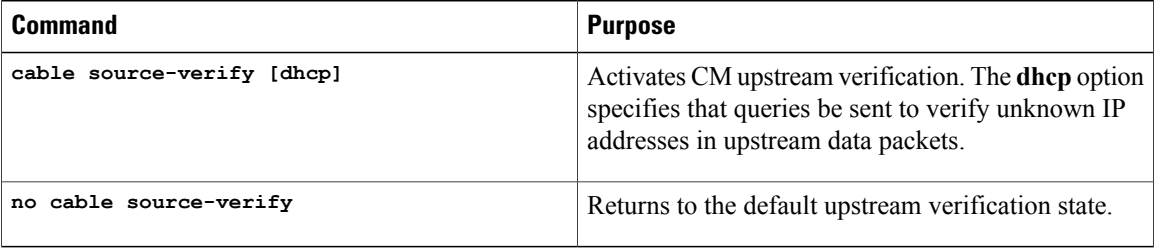

## **Verifying CM Upstream Address Verification**

To verify that CM upstream verification has been activated or deactivated, enter the command **more system:running-config** and look for the **no cable source-verify** notation in the cable interface configuration information. If CM upstream verification has been deactivated, it does not appear in this output. If CM upstream verification has been activated, it appears in this output as **cable source-verify**, as shown in this command output excerpt:

```
Router# more system:running-config
Building configuration...
Current configuration:
!
interface Cable5/0/0
 ip address 1.1.1.1 255.255.255.0
 no keepalive
 cable source-verify
  cable insertion-interval 2000
 cable downstream annex B
 cable downstream modulation 64qam
 cable downstream interleave-depth 32
 cable downstream symbol-rate 5056941
 cable upstream 0 frequency 15008000
 cable upstream 0 fec
 cable upstream 0 scrambler
no cable upstream 0 shutdown
!
```
**Tip**

Be sure that you enter the correct slot and port number when you enter the cable interface configuration mode.

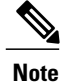

If the Cisco uBR10012 router is reloaded or the Address Resolution Protocol (ARP) table is cleared, all hosts on the network are forced to release and renew their IP addresses. Some systems might require restarting if the IP protocol stack is unable to renew using a broadcast IP address.

# <span id="page-6-0"></span>**Clearing CM Counters**

To clear the counters for the CMs in the station maintenance list, use one of the following commands in cable interface configuration mode.

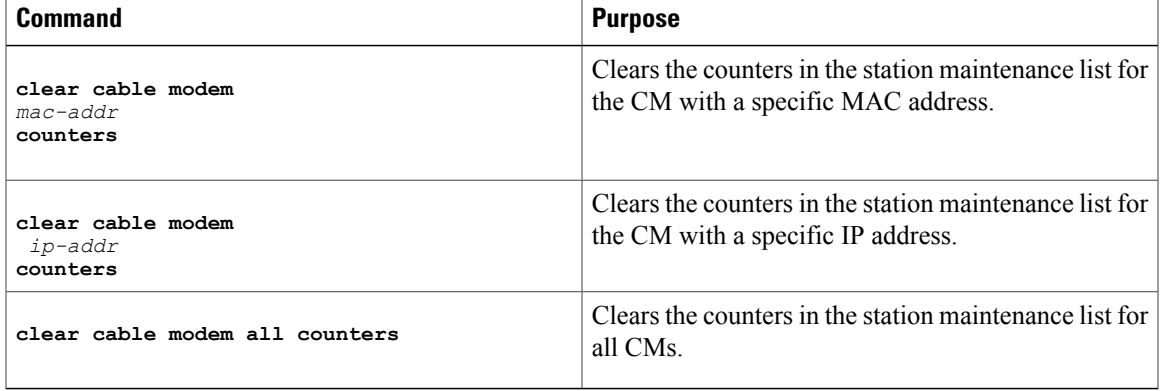

## **Verifying Clear CM Counters**

Π

To determine if the counters in the station maintenance list are cleared, enter one of the following commands. The station maintenance list counter is 0.

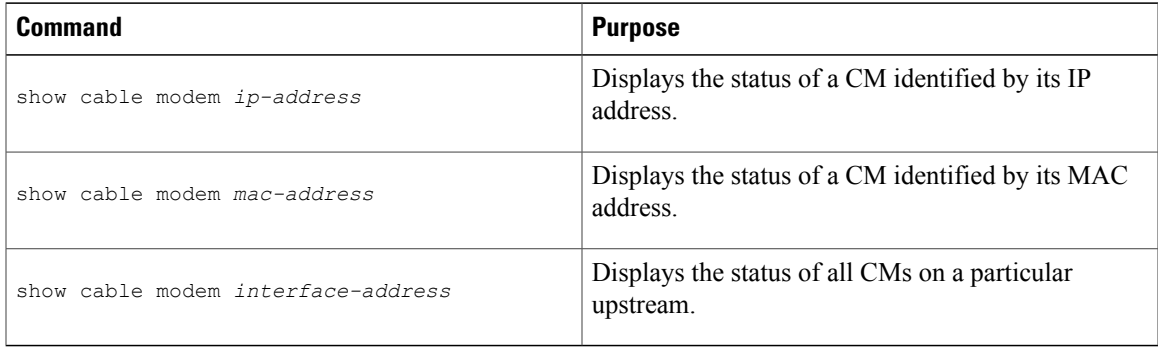

## <span id="page-7-0"></span>**Clearing CM Reset**

To remove one or more CMs from the station maintenance list and reset the cable modem (or all CMs) on the network, use one of the following commands in cable interface configuration mode.

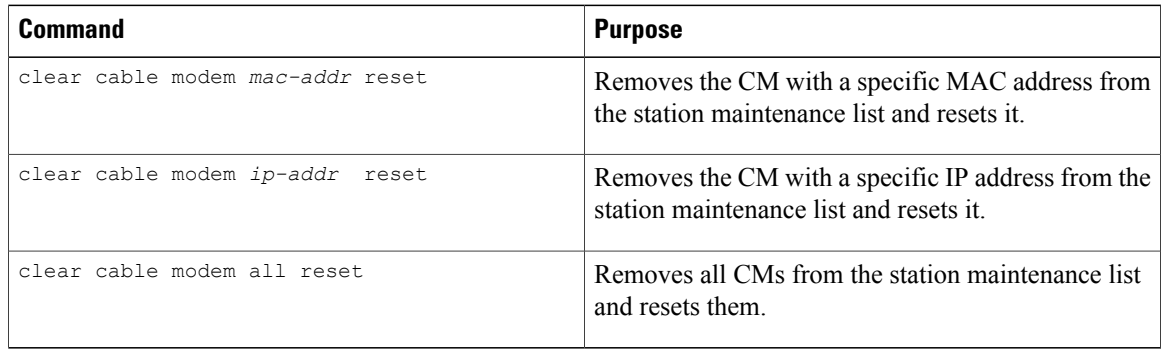

## **Verifying Clear CM Reset**

To determine if the **clear cable modem reset** command has removed a CM from the station maintenance list and forced it to start a reset sequence, enter the **show cable modem** command.

```
\boldsymbol{\mathcal{L}}
```
Be sure that you entered the correct CM IP address or MAC address when you typed the **clear cable modem reset** command. It might take up to 30 seconds for the CM to start the reset sequence. **Tip**

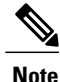

The **clear cable modem reset** command is useful if a Simple Network Management Protocol (SNMP) manager is not available, or if the CM is unable to obtain an IP address or respond to SNMP messages.

# <span id="page-7-1"></span>**Configuring CM Registration Timeout**

By default, registered CMs that have no upstream activity for three minutes are timed out and disconnected from the Cisco uBR10012 router. This timeout interval can be decreased to 2 minutes or increased up to 60 minutes.

To specify the registration timeout interval for CMs connected to the Cisco uBR10012 router, use the following command in cable interface configuration mode.

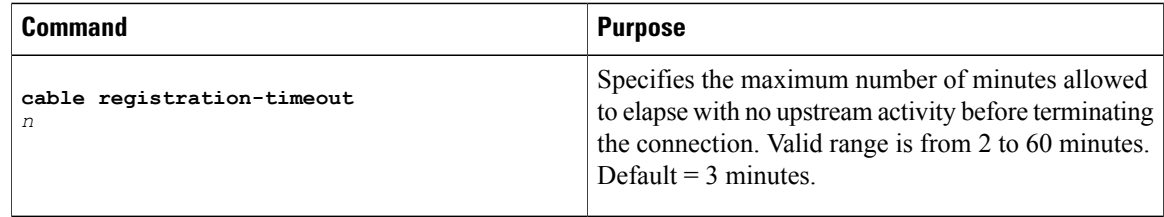

# <span id="page-8-0"></span>**Configuring Dynamic Contention Algorithms (Cable Insertion Interval, Range, and Data Backoff)**

The Cisco uBR10000 series software includes the following algorithms that control the capacity of the contention subchannel and control the efficient use of a given contention subchannel capacity:

- Algorithm that dynamically controls the rate of upstream contention slots—initial ranging and bandwidth requests.
- Algorithm that varies the backoff parameters that CMs use. Backoff variation falls within each of the initial ranging and bandwidth request upstream contention subchannels.

In high contention mode, the Cisco uBR10000 series MAC scheduler uses collision statistics and sustains a high frequency of initial ranging slots until it detects a steady ranging state. The CMTS dynamically varies the frequency of initial ranging slots using the data grant utilization on the upstream channels. The CMTS trades upstream bandwidth between data grants and initial ranging slots. The CMTSautodetects a high collision state and switches to low insertion interval mode after a steady state is achieved where few collisions occur.

The CMTS is careful when monitoring the ranging channel health to revert to a steady state. In steady state mode, data grants—grant utilization—receive preference over initial ranging slots.

Although the binary exponential backoff algorithm operates in a distributed fashion at different CMs, the CMTS provides centralized control for the backoff algorithm. To achieve this, it remotely monitors traffic load—the backlog developing on the contention channel—and then varies the backoff start and end specified in the MAPs for that upstream channel. This ensures that colliding CMs are properly randomized in time.

The following cable interface commands are available to configure the dynamic contention algorithms:

```
[no] cable insertion-interval [automatic [Imin [Imax]]] | [msecs]
[no] cable upstream port num range-backoff [automatic] | [start end]
[no] cable upstream port num data-backoff [automatic] | [start end]
```
## **cable insertion-interval Command Examples**

To deviate from system defaults when modifying the dynamic contention algorithm, use one of the **cable insertion-interval** command in cable interface configuration mode. For more information on the command, see cable [insertion-interval](http://www.cisco.com/c/en/us/td/docs/cable/cmts/cmd_ref/b_cmts_cable_cmd_ref/b_cmts_cable_cmd_ref_chapter_011.html#wp1350331043) command.

 $\boldsymbol{\varphi}$ **Tip**

System defaults are to have dynamic ranging interval enabled, dynamic ranging backoff enabled, and fixed data backoffs for each upstream of a cable interface.

The default automatic insertion interval setting enables the Cisco automatic initial ranging period algorithm, where lower and upper default values of 60 msecs and 480 msecs are used. The default **automatic range-backoff** setting enables the dynamic backoff algorithm.

# <span id="page-9-0"></span>**Configuring the Dynamic Map Advance Algorithm**

A Cisco CMTS administrator can enhance the upstream throughput from a CM connected to the Cisco uBR10000 series CMTS. The system employs a new algorithm that automatically tunes the lookahead time in MAPs, based on several input parameters for the corresponding upstream channel. The use of dynamic and optimal lookahead time in MAPs significantly improves the per-modem upstream throughput.

⁄Ņ

**Caution** Only a trained Cisco CMTS administrator should adjust these values.

To configure the dynamic map advance algorithm, use the following command in cable interface configuration mode.

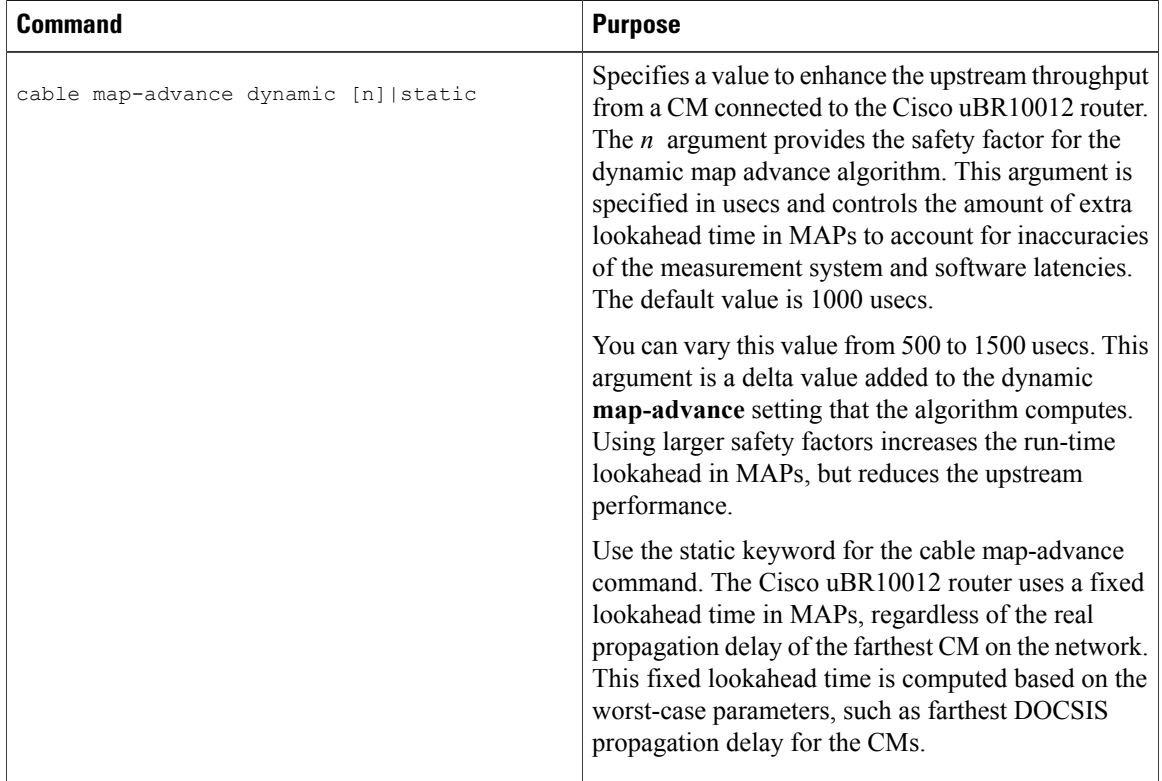

**Caution**

If you are adjusting the dynamic map-advance algorithm, do not reduce the safety factor below the default value of 1000 usecs in a production network, until you are confident that the reduced safety factor suffices for your deployment. The default value is chosen to be a safe operating point for the algorithm.

# <span id="page-10-0"></span>**Configuring Maximum Hosts Attached to a CM**

To specify the maximum number of hosts that can be attached to a subscriber's CM, use the following command in cable interface configuration mode.

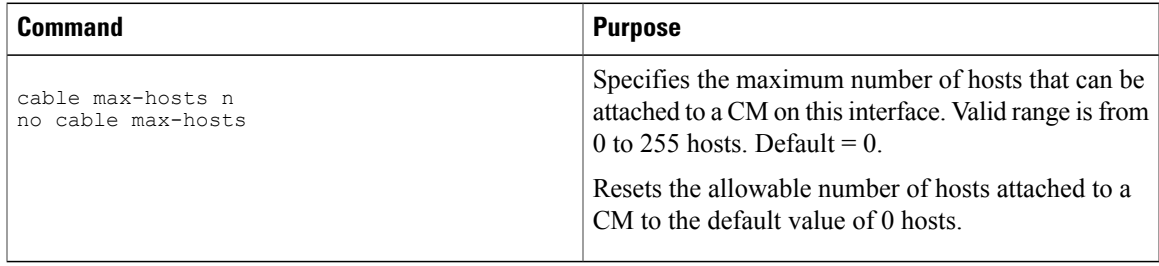

# <span id="page-10-1"></span>**Configuring Per-Modem Filters**

You can configure the Cisco uBR10012 router to filter incoming packets from individual hosts or cable interfaces based on the source Media Access Controller (MAC) or Internet Protocol (IP) address. Definition of filters follows standard Cisco IOS configuration practices for access lists and groups.

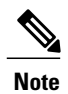

Configuring per modem or host filters is supported in Cisco IOS Release 12.0(5)T1 or higher, as well as in Cisco IOS Release 12.0(6)SC or higher.

To configure per modem filters, use the following commands in cable interface configuration mode.

#### **DETAILED STEPS**

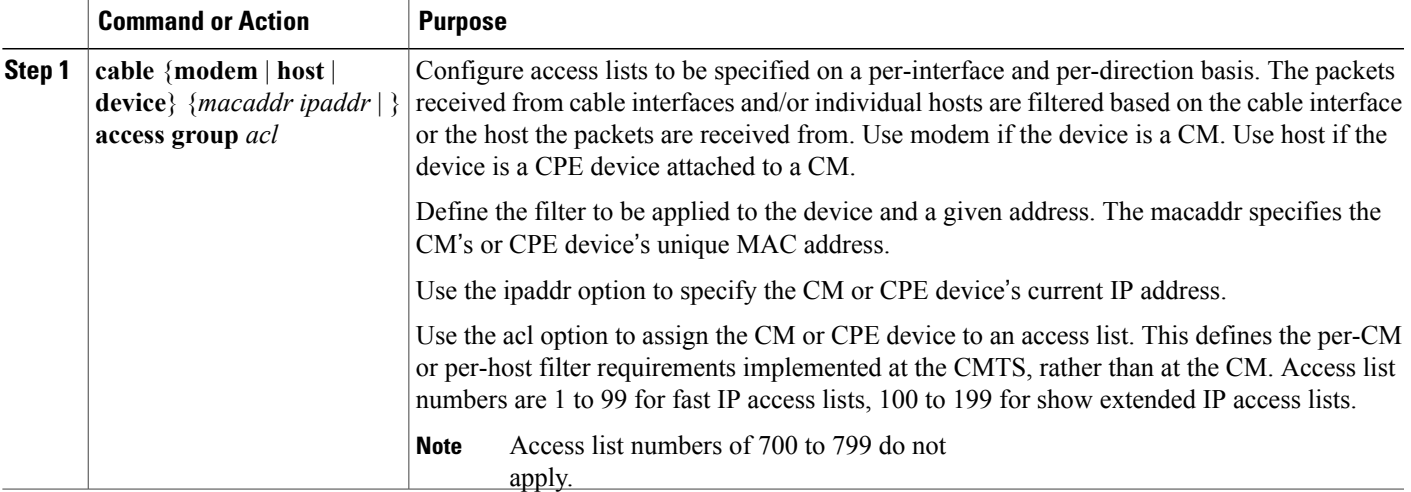

#### **What to Do Next**

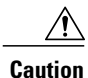

The system applies filters after the CM registers with the CMTS. Filter definitions are not saved across system reboots and must be applied each time a CM registers.

The software supports traps to alert CMTS administrators on CMs going offline or back online. A typical registration and login procedure is shown below:

- **1** The CM registers with the Cisco uBR10000 series.
- **2** The Cisco uBR10000 series sends traps to management systems in use for the network.
- **3** The management system sets per modem filters using SNMP or rsh.
- **4** The user logs in at the server.
- **5** The login server obtains required modem and CPE information from the Cisco uBR10000 series.
- **6** The login server sets per-CPE filter in the Cisco uBR10000 series. The per-CPE filter overrides the per modem filter settings.
- **7** If the CM goes offline for a brief period of time, filters defined using the Cisco uBR10000 series remain active. If a CM stays offline for more than 24 hours, filter settings are reset.
- **8** If the user logs out or the login server detects that the user is not online, the login server sets default filters for the CM or the CPE device.

## <span id="page-11-0"></span>**Configuring Sync Message Interval**

To specify the sync message interval between successive sync message transmissionsfrom the Cisco uBR10012 router, use the following command in cable interface configuration mode.

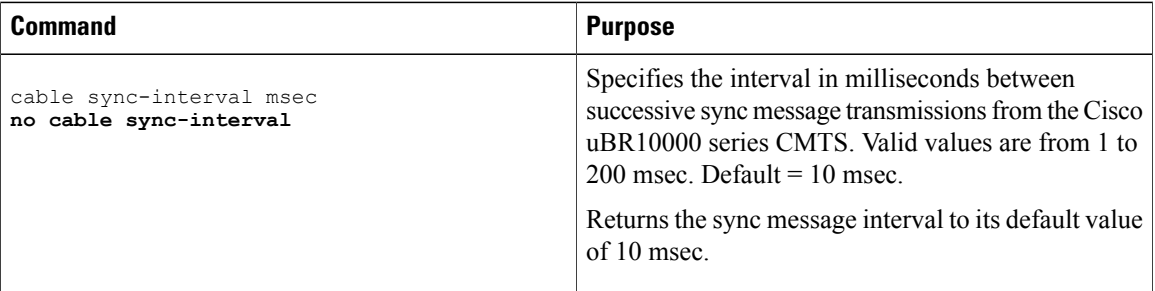

#### **Verifying Sync Message Interval**

To determine if a sync message interval is configured, enter the **show running-config** command and look for the cable interface configuration information. If the sync message interval is deactivated or reset to its default value, the no sync interval command line appears in the output.